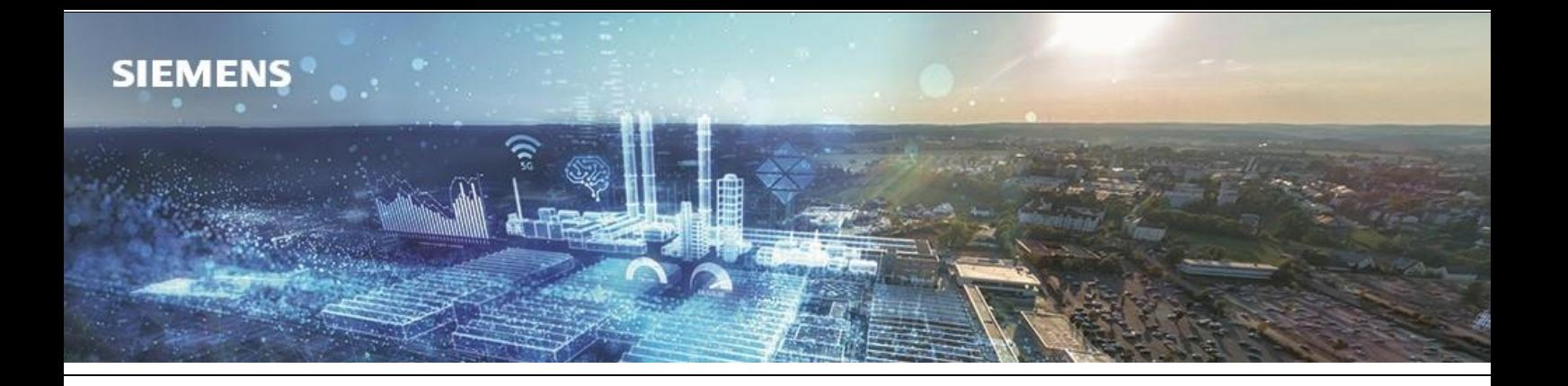

# Nuovo SIMATIC Energy Manager 7.5

16/05/2024

Con la presente si intende comunicare la disponibilità alla vendita del **SIMATIC Energy Manager 7.5** che introduce importanti novità rispetto alla versione **7.4**.

**SIMATIC Energy Manager** costituisce la base per la gestione energetica e la trasparenza sui dati, sia nel mondo **manifatturiero** che **infrastrutture**, permettendo di aumentare l'efficienza e quindi ridurre i consumi. In particolare, si possono ottenere i seguenti vantaggi:

- Adeguate misure di efficienza energetica possono create tramite **indicatori di prestazione** e differenti opzioni di visualizzazione. In questo modo, è possibile ottenere risparmi sui costi energetici.
- Il **monitoraggio dell'alimentazione** fornisce la base per un'alimentazione elettrica sicura.
- La trasparenza a livello di **centro di costo** aumenta la **consapevolezza** dei dipendenti e costituisce la base per specificare obiettivi chiari e facilmente comprensibili, nonché per monitorarne il raggiungimento.
- I processi tecnologici produttivi possono essere facilmente collegati e valutati in termini di energia come, per esempio<sub>r</sub> la correlazione del consumo energetico allo stato della **macchina**.
- La **trasparenza sui dati,** unita alle funzioni di **previsione,** aumenta l'affidabilità della pianificazione e apre nuove opportunità nell'approvvigionamento energetico.
- Il controllo dell'energia, con le sue funzioni di reporting e analisi, aiuta a garantire che i sistemi efficienti rimangano efficienti.
- L'apertura è la massima priorità. Con un **server OPC UA (HA)** o **APIs REST**, i dati possono essere messi a disposizione di **altre applicazioni**.
- Adempiere agli obblighi di legge in materia di monitoraggio e rendicontazione delle emissioni di gas serra (emissioni di  $CO<sub>2</sub>$ ).
- Gli obiettivi di decarbonizzazione sono parte integrante della strategia aziendale di molte realtà. Tuttavia, le diverse domande spesso rimangono senza risposta come ad esempio: qual è il mio obiettivo raggiunto o a che punto sono nel percorso di decarbonizzazione? Dove dovrei investire? La misura è economicamente vantaggiosa? Con il **Target Cockpit** di Energy Manager è possibile rispondere a queste domande.

#### **SIMATIC Energy Manager Basic:**

**Energy Manager Basic** può essere configurato completamente nel web e fornisce una semplice introduzione alla gestione dei dati energetici. **È sempre possibile aggiornare la versione Basic alla versione PRO in qualsiasi momento con la chiave di licenza appropriata.** Le funzionalità che offre sono:

- Definizione della struttura degli asset con oggetti che specificano il paese e la localizzazione o eventualmente strutture organizzative diverse.
- Target Cockpit per un facile monitoraggio degli obiettivi di efficienza e la gestione delle corrispondenti misure di prestazione.
- Determinazione delle emissioni di CO<sub>2</sub> specifiche del prodotto generate durante la produzione, compreso il trasferimento di questi dati a SiGREEN.
- Gestione della baseline secondo ISO 50006.
- Facile configurazione di dashboard, grafici e report.
- Con i **power monitoring** è possibile analizzare dati istantanei dettagliatamente.
- Configurazione dei data points con interfacce OPC UA, OPC DA, OPC HDA, Energy Suite, WinCC/PCS 7, Modbus TCP, Desigo CC e ASCII, nonché acquisizione manuale dei dati.
- Trasferimento dei dati energetici storici dal PAC 2200 CLP o dal PAC 4200 tramite Modbus TCP.
- Definizione di data points derivati per archiviare gli indicatori di performance come serie temporali ed esportarli.
- Gestione dei ruoli e permessi semplice.
- Il client web è disponibile nelle lingue DE, EN, IT, FR, ES, ZH.
- Configurazione degli indicatori di performance con un editor di formule e gestione della tariffa tramite i parametri.
- Panoramica tabellare e opzioni per strutturare la sorgente dati, i data points, gli indicatori di prestazione e i parametri.
- Configurazione delle impostazioni essenziali, ad esempio: impostazioni e-mail, backup, unità, impostazioni regionali e impostazioni dell'account.
- Server OPC UA (HA) o API REST per rendere disponibili i dati ad altre applicazioni.
- Acquisizione manuale dei dati tramite app Energy Manager per iOS e Android. Puoi trovare maggiori dettagli al link: [https://support.industry.siemens.com/cs/document/109806174/simatic-energy-manager-v2.0-](https://support.industry.siemens.com/cs/document/109806174/simatic-energy-manager-v2.0-app-f%c3%bcr-ios-and-android?lc=en-it)

[app-f%c3%bcr-ios-and-android?lc=en-it](https://support.industry.siemens.com/cs/document/109806174/simatic-energy-manager-v2.0-app-f%c3%bcr-ios-and-android?lc=en-it)

## **Supporto a S7 Energy Efficiency Monitor tramite Energy Manager PRO**

- **S7 Energy Efficiency Monitor** disponibile come istruzione in TIA Portal consente il rilevamento dei dati energetici riferiti allo stato della macchina. I dati vengono trasferiti all'Energy Manager PRO tramite un modulo di comunicazione.
- Visualizzazione uniforme e comparabile degli indicatori di efficienza di macchine/linee/centri di costo.
- Visualizzazione del consumo energetico e dei costi a livello di macchina e di centro di costo.
- Consumo di energia, indicatori di prestazione energetica e identificazione dell'energia spesa senza creare valore aggiunto.
- Benchmarking di stesse macchine di diversi produttori.

## **Analisi dei batch (estrazione dati per lotto) con Energy Manager PRO**

- L**'analisi relativa ai lotti** è fondamentale, soprattutto quando il consumo energetico di un impianto dipende dal materiale prodotto. Nell'Energy Manager è possibile mappare gli impianti e i materiali, definire e calcolare gli indicatori di prestazione per ciascun lotto.
- Gli indicatori di prestazione vengono calcolati immediatamente dopo l'acquisizione dei dati e il risultato è disponibile all'utente per ulteriori analisi. L'utente può limitare la selezione tramite un filtro per impianto, materiale o un filtro per lotto ed eseguire un'analisi dettagliata nel grafico per gli elementi selezionati.
- Una funzione di raggruppamento può essere utilizzata, ad esempio, per aggregare i lotti in cui è stato prodotto lo stesso materiale.

# **SIMATIC Energy Manager v7.5 – le novità**

## **Struttura degli asset**

Il modello basato su asset rende più semplice per l'utente strutturare i contenuti in modo che possano essere trovati più rapidamente. Il modello distingue tra gli oggetti organizzati per paese, località, asset e organizzazione.

Gli oggetti come data points, parametri, KPIs o anche dashboards, reports, charts e matrici possono essere assegnati a ciascun oggetto asset senza che questi vengano visualizzati direttamente nell'albero della barra laterale. Il vantaggio è che il modello dell'asset rimane chiaro come strumento di navigazione centrale ed è possibile accedere facilmente alle informazioni aggiuntive.

La configurazione dell'analisi batch può essere aggiunta direttamente nell'oggetto asset e quindi non è più necessario l'utilizzo del Full Client. L'utente può memorizzare l'indirizzo nell'oggetto posizione. Queste informazioni vengono utilizzate anche nel widget "Mappa" per posizionare la localizzazione dell'elemento sulla mappa. L'oggetto posizione viene utilizzato anche in altre funzionalità; ad esempio, per ciascuna sede dove vengono definiti i materiali che devono essere utilizzati per l'analisi dei lotti o il calcolo del PCF (Product Carbon Footprint). La configurazione del materiale può ora essere eseguita anche nel Web Client. Le informazioni contrattuali delle varie tipologie di consumo, utilizzate per la gestione delle misure e per il calcolo del PCF, sono inoltre definite e configurabili nel web client per ogni sede.

# **Target Cockpit**

Utilizzando il Target Cockpit, l'Energy Manager ha sotto controllo il percorso di decarbonizzazione. La definizione degli obiettivi costituisce la base del Target Cockpit. Gli obiettivi possono essere definiti sia a livello di Gruppo che a livello di Località. Le singole misure vengono gestite a livello centrale e vengono prese in considerazione nel raggiungimento dell'obiettivo. Il Target Cockpit è lo strumento che fornisce all'utente le risposte alle seguenti domande:

#### **Qual è lo stato del raggiungimento del mio obiettivo o a che punto sono nel percorso di decarbonizzazione?**

Il Target Cockpit fornisce all'utente una panoramica del raggiungimento degli obiettivi a livello di Gruppo. Vengono prese in considerazione tutte le misure con stato "approvato", "implementazione", "valutazione" e "realizzato". Inoltre, l'utente riceve una panoramica tabellare delle sedi e di come queste contribuiscano al raggiungimento degli obiettivi. Con un solo clic l'utente ha accesso alle misure selezionate e può verificarne i dettagli.

## **Dove dovrei investire?**

Di solito ci sono numerose idee o azioni già note ma non ancora approvate dal management. Spesso sorge la domanda su dove dovrei investire per raggiungere i miei obiettivi. L'utente può richiamare tutte le misure nel Target Cockpit. Il filtro predefinito "Dove investire" fornisce all'utente tutte le misure già pianificate ma non ancora approvate dalla direzione. L'utente può trovare la risposta appropriata a seconda del caso d'uso.

## **CO<sup>2</sup> Cockpit**

Nuove normative come la direttiva sulla sostenibilità e la rendicontazione aziendale (CSRD) richiedono alle aziende industriali di fornire informazioni sempre più dettagliate. Oltre alla carbon footprint aziendale, anche il PCF (Product Carbon Footprint) gioca un ruolo sempre più importante. L'Energy Manager contribuisce a creare la necessaria trasparenza e, nel caso della Carbon Footprint di prodotto, si concentra sulle emissioni generate durante la produzione. Questa viene definita come "fase di produzione".

Le aziende si trovano ad affrontare la sfida di come allocare i consumi ai prodotti e determinare le emissioni che non vengono misurate direttamente sulla macchina/linea.

Nell'Energy Manager il consumo energetico può essere suddiviso in lotti e assegnato ai prodotti grazie alle funzionalità di analisi dei lotti. Il consumo energetico non assegnato direttamente al sistema può essere distribuito ai rispettivi prodotti utilizzando un metodo di allocazione. A seconda del sistema, è possibile selezionare il metodo di allocazione della quantità di produzione o del tempo di permanenza nel sistema.

Per rendere trasparente l'allocazione, l'utente può definire delle "Attività". Con un'attività, il consumo energetico derivante dall'analisi batch è collegato ad una tipologia di consumo in cui è stato definito il coefficiente equivalente di CO2. Per ciascuna attività, è inoltre possibile definire il valore e la modalità di allocazione.

L'utente ha a disposizione una panoramica in cui sono elencati tutti i prodotti/materiali. Gli indici visualizzati vengono aggregati in tutti i batch in una finestra temporale selezionata. È possibile analizzare anche i singoli prodotti con le attività configurate.

I dati di attività per ciascun lotto possono essere trasferiti a SiGREEN, dove le emissioni derivanti dalla produzione, vengono combinate con le emissioni provenienti dalla Supply Chain e l'intera carbon footprint del prodotto può essere resa disponibile all'utente finale.

## **Altri miglioramenti**

- L'analisi tramite boxplot viene resa disponibile nelle dashboard.
- È possibile definire la griglia della dashboard.
- I widget possono essere resi trasparenti in modo che qualsiasi immagine di sfondo venga mostrata in modo migliore.
- I widget possono ora essere copiati. I data points collegati possono essere sostituiti in modo che le impostazioni, come il colore, possano essere mantenute.
- Con un "clone" della dashboard, ora vengono copiati anche i data points e i KPI collegati.
- Il Service Cockpit è stato incorporato nel nuovo design.
- Il chart e la matrice sono stati trasferiti nel nuovo design e, analogamente al widget chart presente tra quelli inseribili in una dashboard, offrono ora anche viste dettagliate in modo che i dati possano essere analizzati direttamente senza ulteriori modifiche.
- Gli avvisi e i commenti sono stati rivisti in termini di usabilità.
- È possibile definire il carattere e il colore dell'icona per i quicklinks. Il quicklink selezionato viene evidenziato e il percorso è visibile nelle impostazioni del quicklink.
- L'analisi dei batch è stata migliorata in termini di usabilità.
- Diverse correzioni bug.

# **Le seguenti funzioni non sono più disponibili nella versione 7.5**

• Il Target Cockpit sostituisce l'attuale oggetto filtro nella gestione delle misure. Di conseguenza, non è possibile generare report automatici con le misure. È disponibile l'esportazione della misura tramite il Target Cockpit.

# **Link utili:**

Product note: Sales and Delivery Release of SIMATIC Energy Manager V7.5 [https://support.industry.siemens.com/cs/document/109826722/sales-and-delivery-release-of](https://support.industry.siemens.com/cs/document/109826722/sales-and-delivery-release-of-simatic-energy-manager-v7-5?dti=0&lc=en-WW)[simatic-energy-manager-v7-5?dti=0&lc=en-WW](https://support.industry.siemens.com/cs/document/109826722/sales-and-delivery-release-of-simatic-energy-manager-v7-5?dti=0&lc=en-WW)

Download: SIMATIC Energy Manager V7.5 Trial download

[https://support.industry.siemens.com/cs/document/109827289/simatic-energy-manager-v7-5-trial](https://support.industry.siemens.com/cs/document/109827289/simatic-energy-manager-v7-5-trial-download?dti=0&lc=en-WW)[download?dti=0&lc=en-WW](https://support.industry.siemens.com/cs/document/109827289/simatic-energy-manager-v7-5-trial-download?dti=0&lc=en-WW)

#### Manual: Energy Manager V7.5 – Installation

[https://cache.industry.siemens.com/dl/files/215/109963215/att\\_1275455/v1/simatic\\_energy\\_manag](https://cache.industry.siemens.com/dl/files/215/109963215/att_1275455/v1/simatic_energy_manager_pro_installation_manual_en-US_en-US.pdf) [er\\_pro\\_installation\\_manual\\_en-US\\_en-US.pdf](https://cache.industry.siemens.com/dl/files/215/109963215/att_1275455/v1/simatic_energy_manager_pro_installation_manual_en-US_en-US.pdf)

#### Manual: Energy Manager **Basic** V7.5 – Operation

[https://cache.industry.siemens.com/dl/files/212/109963212/att\\_1275436/v1/simatic\\_energy\\_manag](https://cache.industry.siemens.com/dl/files/212/109963212/att_1275436/v1/simatic_energy_manager_basic_operating_manual_en-US_en-US.pdf) [er\\_basic\\_operating\\_manual\\_en-US\\_en-US.pdf](https://cache.industry.siemens.com/dl/files/212/109963212/att_1275436/v1/simatic_energy_manager_basic_operating_manual_en-US_en-US.pdf)

# Manual: Energy Manager **PRO** V7.5 – Operation

[https://cache.industry.siemens.com/dl/files/217/109963217/att\\_1275463/v1/simatic\\_energy\\_manag](https://cache.industry.siemens.com/dl/files/217/109963217/att_1275463/v1/simatic_energy_manager_pro_operating_manual_en-US_en-US.pdf) [er\\_pro\\_operating\\_manual\\_en-US\\_en-US.pdf](https://cache.industry.siemens.com/dl/files/217/109963217/att_1275463/v1/simatic_energy_manager_pro_operating_manual_en-US_en-US.pdf)

#### Manual: Energy Manager V7.5 – Acquisition

[https://cache.industry.siemens.com/dl/files/216/109963216/att\\_1275459/v1/simatic\\_energy\\_manag](https://cache.industry.siemens.com/dl/files/216/109963216/att_1275459/v1/simatic_energy_manager_pro_acquisition_manual_en-US_en-US.pdf) [er\\_pro\\_acquisition\\_manual\\_en-US\\_en-US.pdf](https://cache.industry.siemens.com/dl/files/216/109963216/att_1275459/v1/simatic_energy_manager_pro_acquisition_manual_en-US_en-US.pdf)